#### МИНИСТЕРСТВО ПРОСВЕЩЕНИЯ РОССИЙСКОЙ ФЕДЕРАЦИИ

#### Министерство образования Тверской области

#### Администрация Андреапольского муниципального округа

#### MOV ACOIH No1

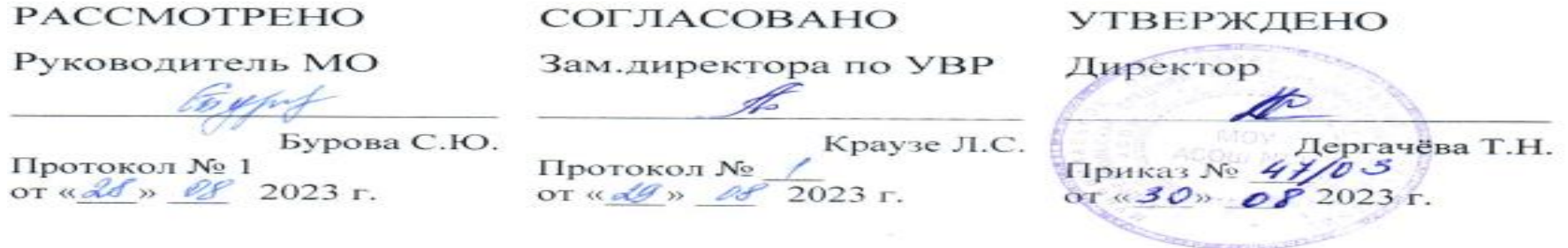

# **ОСНОВНАЯ АДАПТИРОВАННАЯ ОБРАЗОВАТЕЛЬНАЯ ПРОГРАММА ПО ИНФОРМАТИКЕ, ИКТ ДЛЯ ДЕТЕЙ С ОГРАНИЧЕННЫМИ ВОЗМОЖНОСТЯМИ ЗДОРОВЬЯ (ДЕТЕЙ-ИНВАЛИДОВ И ДЕТЕЙ С НАРУШЕНИЕМ ИНТЕЛЛЕКТА ЛЁГКОЙ И УМЕРЕННОЙ СТЕПЕНЬЮ УМСТВЕННОЙ ОТСТАЛОСТИ)**

для **7-9** классов Кол-во часов:\_\_\_34\_в неделю\_\_\_\_

> Разработана: Бурова С.Ю. учитель математики и информатики первой квалификационной категории

Андреаполь, 2023 год

#### **Пояснительная записка**

**Рабочая программа по информатике, ИКТ для 7-9 классов** составлена на основе Приказа № 1015 от 30.08.13 «Об утверждении порядка организации и осуществления образовательной деятельности по основным общеобразовательным программам начального, основного и среднего общего образования», Закона об образовании 2013 г., Рекомендации Министерства образования и науки от 17.07.13 № 5429 (рекомендации для организации образовательного процесса обучающихся с ограниченными возможностями здоровья).

Адаптированная программа по информатике составлена на основе примерной программы по информатике основного общего образования и требований к специальным (коррекционным) программам для обучающихся с ОВЗ.

Современный период общественного развития характеризуется новыми требованиями к общеобразовательной школе, предполагающими ориентацию образования не только на усвоение обучающимся определенной суммы знаний, но и на развитие его личности, его познавательных и созидательных способностей. В условиях информатизации и массовой коммуникации современного общества особую значимость приобретает подготовка подрастающего поколения в области информатики и ИКТ.

Ученики коррекционной школы — это дети, для которых характерен основной общий недостаток — нарушение сложных форм познавательной деятельности. Разумеется, информационные технологии не способны избавить больного ребенка от его недостатка, однако осознание того, что ему становятся доступны неведомые раньше знания и умения, дает ему веру в свои силы.

В современном мире вся система коррекционно-педагогической работы призвана реабилитировать и социально адаптировать умственно отсталого школьника.

По социальному составу учащиеся в классе разные: есть дети детского дома, опекаемые, домашние. Все имеют разную подготовку и уровень усвоения материала. Есть дети, которые могут работать самостоятельно, другим необходима помощь. Есть дети и с глубокой умственной отсталостью. Программа составлена с учетом всех возможностей учащихся.

#### **Структура документа**

Рабочая программа включает пять разделов: пояснительную записку, учебно-тематический план, содержание учебного предмета, календарнотематическое планирование, требования к подготовке школьников.

#### **Общая характеристика учебного предмета**

Информатика – это естественнонаучная дисциплина о закономерностях протекания информационных процессов в системах различной природы, а также о методах и средствах их автоматизации.

Многие положения, развиваемые информатикой, рассматриваются как основа создания и использования информационных и коммуникационных технологий — одного из наиболее значимых технологических достижений современной цивилизации. Вместе с математикой, физикой, химией, биологией курс информатики закладывает основы естественнонаучного мировоззрения.

#### **Задачи введения предмета «Информатика, ИКТ» следующие:**

- развитие психических функций учащегося: внимания, памяти, воображения, воли и т.д.;
- знакомство с информационными процессами в современном обществе;
- формирование основных умений и навыков использования компьютера как универсального инструмента для решения разнообразных задач;
- формирование коммуникативных способностей;
- развитие творческих способностей;
- индивидуализация обучения;
- использование компьютера как средства познания.

#### **Место предмета в учебном плане**

Рабочая программа рассчитана на 34 часа в год (1 час в неделю).

Программой предусмотрено проведение:

практических работ- на каждом уроке

#### **Формы организации учебного процесса**

Единицей учебного процесса является урок. В первой части урока проводится объяснение нового материала, во второй части урока планируется компьютерный практикум в форме практических работ или компьютерных практических заданий рассчитанные, с учетом требований СанПИН, на 20-25 мин. и направлены на отработку отдельных технологических приемов и практикумов – интегрированных практических работ, ориентированных на получение целостного содержательного результата, осмысленного и интересного для учащихся.

Всего на выполнение различных практических работ отведено более половины учебных часов. Работа может быть разбита на части и осуществляться в течение нескольких недель.

#### **Формы контроля знаний, умений, навыков учащихся**

*Все формы контроля по продолжительности рассчитаны на 10-20 минут.*

*Текущий контроль* осуществляется с помощью компьютерного практикума в форме практических работ и практических заданий.

При выставлении оценок за практические работы учитываются следующие подходы:

– если практическая работа носит обучающий характер, проводится с целью проверки усвоения нового материала и по времени занимает часть урока, учитель имеет право не выставлять оценки обучающимся всего класса;

– если практическая работа контролирующего характера, то оценки за данный вид практической работы выставляются всем без исключения обучающимся.

#### **Содержание разделов программы**

**7 класс**

**Техника безопасности при работе с компьютером. Сведения из истории развития компьютерных технологий (2 ч.).**

Техника безопасности при работе на ПК. Совершенствование ПК, современные компьютерные технологии.

## **Что такое компьютер (2ч).**

Что умеют компьютеры. Устройство компьютера (системный блок, монитор, клавиатура, мышь).

**Устройство компьютера(13ч)**. Знакомство с клавиатурой. Алфавитные клавиши. Обучение работе с манипулятором «мышь» (левая и правая кнопка). Заглавные и прописные символы русского алфавита. Цифровые клавиши. Числа и цифры. Знаки и символы: «+»; «-»; «=». Клавиши управления курсором. Клавиши: пробел, Shift, Enter, Backspace, Delete.Системный блок: процессор, жёсткий диск, оперативная память, карта памяти.

**Графический редактор(9ч.)**:

Запуск программы Paint. Окно графического редактора Paint: название файла, панель инструментов, строка меню, палитра, полосы прокрутки. Работа с инструментами (карандаш, кисть, прямая и кривая линии, эллипс, прямоугольник, многоугольник, ластик). Отмена внесённых изменений.

Сохранение, копирование, раскрашивание рисунка.

## **Текстовый редактор (8ч.)**

Запуск программы Word. Окно текстового редактора: название документа, строка меню, панель инструментов, панель форматирования. Кнопка свернуть. Кнопка закрыть. Курсор, текстовое поле, линейки, полосы прокрутки. Набор текста. Исправление ошибок. Выделение фрагментов текста. Шрифт. Размер шрифта.4 кнопки для выравнивания текста: по левому, правому краю; по центру; по ширине страницы. Кнопка, для выделения текста более жирным, наклонным шрифтом. Кнопка для подчёркивания выделенного фрагмента текста. Изменение цвета текста.

#### **Содержание разделов программы 8 класс**

#### **(34 часа, 1 час в неделю)**

## **Правила техники безопасности при работе с компьютером. (2ч**)

Персональный компьютер - универсальное устройство для работы с информацией. Программное и аппаратное обеспечение компьютера.

## **Устройства компьютера(10ч).**

Программы и файлы. СD и DVD диски. Работа с мышью. Левая, правая клавиша мыши, колёсико. Курсор. Вид курсора в зависимости от задачи. Клавиши управления курсором. Клавиши: пробел, Shift, Enter, Backspace, Caps Lock, Delete. Монитор персонального компьютера. Периферийные устройства ввода и вывода информации. Операционная система.

Организация данных в системе Windows. Создание папок и файлов.

Нахождение нужного файла через проводник или через функцию Поиск.

## **Графический редактор Paint (8ч**).

Запуск программы Paint. Панель инструментов. Палитра. Создание цветного рисунка. Сохранение в файле созданного рисунка. Считывание рисунка из файла и его редактирование. Как увеличить область рисования. Как задать размеры рисунка. Перемещение по рисунку больших размеров. Уменьшение рисунка. Сохранение, копирование, раскрашивание рисунка. Надписи внутри рисунков. Выбор основного цвета, выбор шрифта, выбор размера шрифта. Просмотр и печать рисунка.

## **Текстовый редактор Word (14ч).**

Запуск программы Word. Внешний вид программы Word.Создание документа.

Панель форматирования, вкладка «Главная». Буфер обмена (копировать, вставить, вырезать). Шрифт, абзац, стили, редактирование. Набор текста.

Оформление заголовка текста. WordArt – одна из функций текстового редактора Word.Применение различных вариантов оформления заголовка текста, буквицу в начале текста. Текстовый редактор Word. Вкладка Вставка. Оформление текста картинками. Сборник изображений ClipArt.Оформление титульного листа. Надпись титульной страницы. Фигуры (геометрические фигуры, линии, фигурные стрелки, звёзды и ленты)

## **Содержание разделов программы 9 класс**

**(34 часа, 1 час в неделю)**

```
 Введение. Техника безопасности. (2ч)
```
Техника безопасности при работе на ПК. Совершенствование ПК, современные компьютерные технологии.

## **История развития вычислительной техники. (1ч)**

```
Устройство компьютера(10ч)
```
Информация. Компьютер - универсальное устройство ввода, обработки и вывода информации. Работа с клавиатурным тренажёром. Буква, значок, цифра. Устройства ввода информации. Устройства вывода информации.

Системный блок. Назначение блока. Процессор, жёсткий диск, карта памяти, оперативная память, звуковая карта, видеокарта. Память ПК: внутренняя и внешняя. Назначение памяти и ее виды. Флэш-память. Оперативная и долговременная память компьютера.

## **Текстовый редактор Word (10ч)** Создание таблицы в текстовом документе.

Панель меню, вкладка Вставка. Таблица. Вставка таблицы в документ или рисование таблицы в документе. Параметры таблицы. Заполнение ячеек таблицы. Вкладка Конструктор. Вкладка Макет. Корректировка созданной таблицы.

## **Табличный редактор Excel (11ч)**

Знакомство с Excel. Окно программы Excel Лист, книга в программе Excel.

Ячейки. Перемещение от одной ячейки к другой. Диаграмма. Создание диаграммы. Вставка диаграммы для представления и сравнения данных. Линейная диаграмма. Круговая диаграмма. Построение графиков. Действие сложение с помощью программы Excel. Решение примеров на сложение многозначных чисел. Вычитание, умножение, деление с помощью программы Excel. Решение задач в Excel. Решение примеров на все действия в программе Excel.

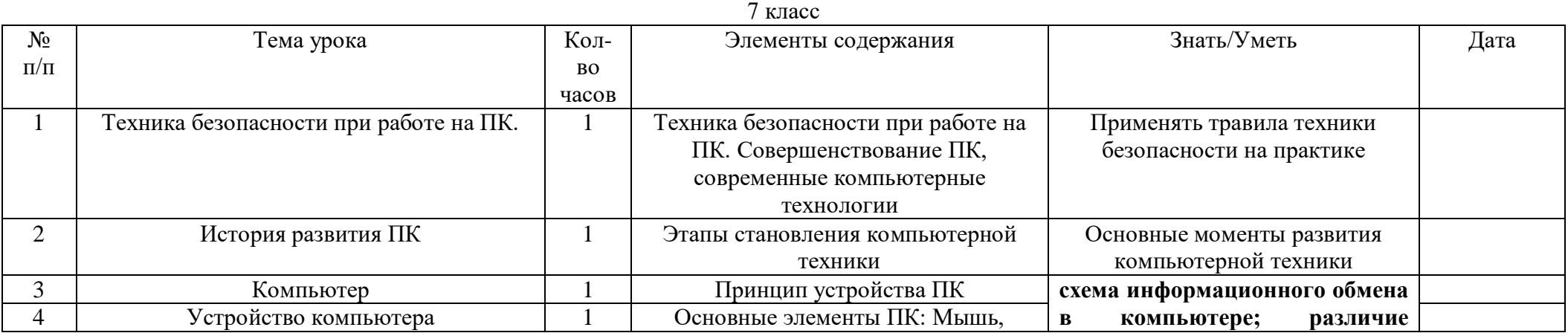

#### **Календарно-тематическое планирование**

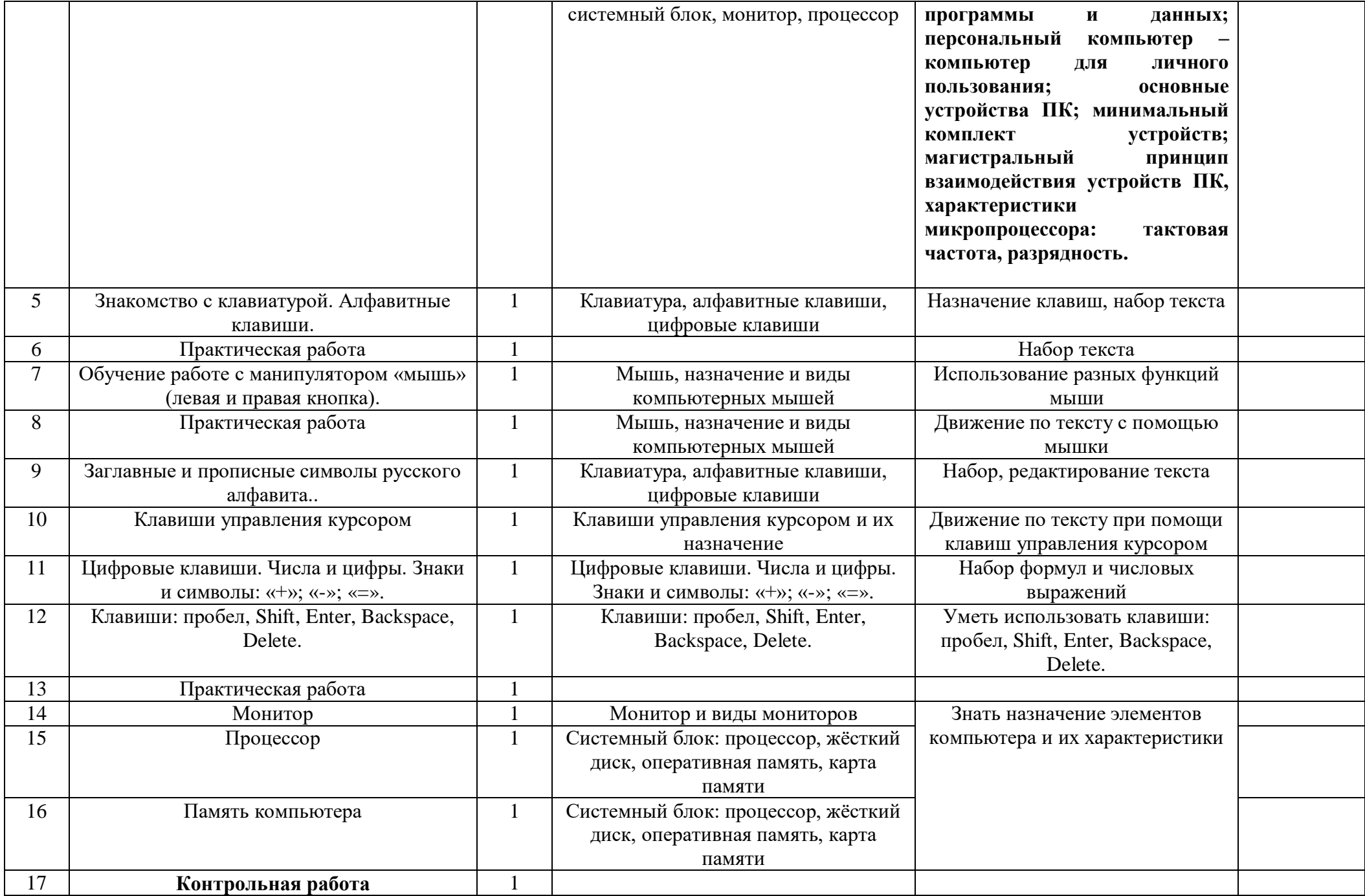

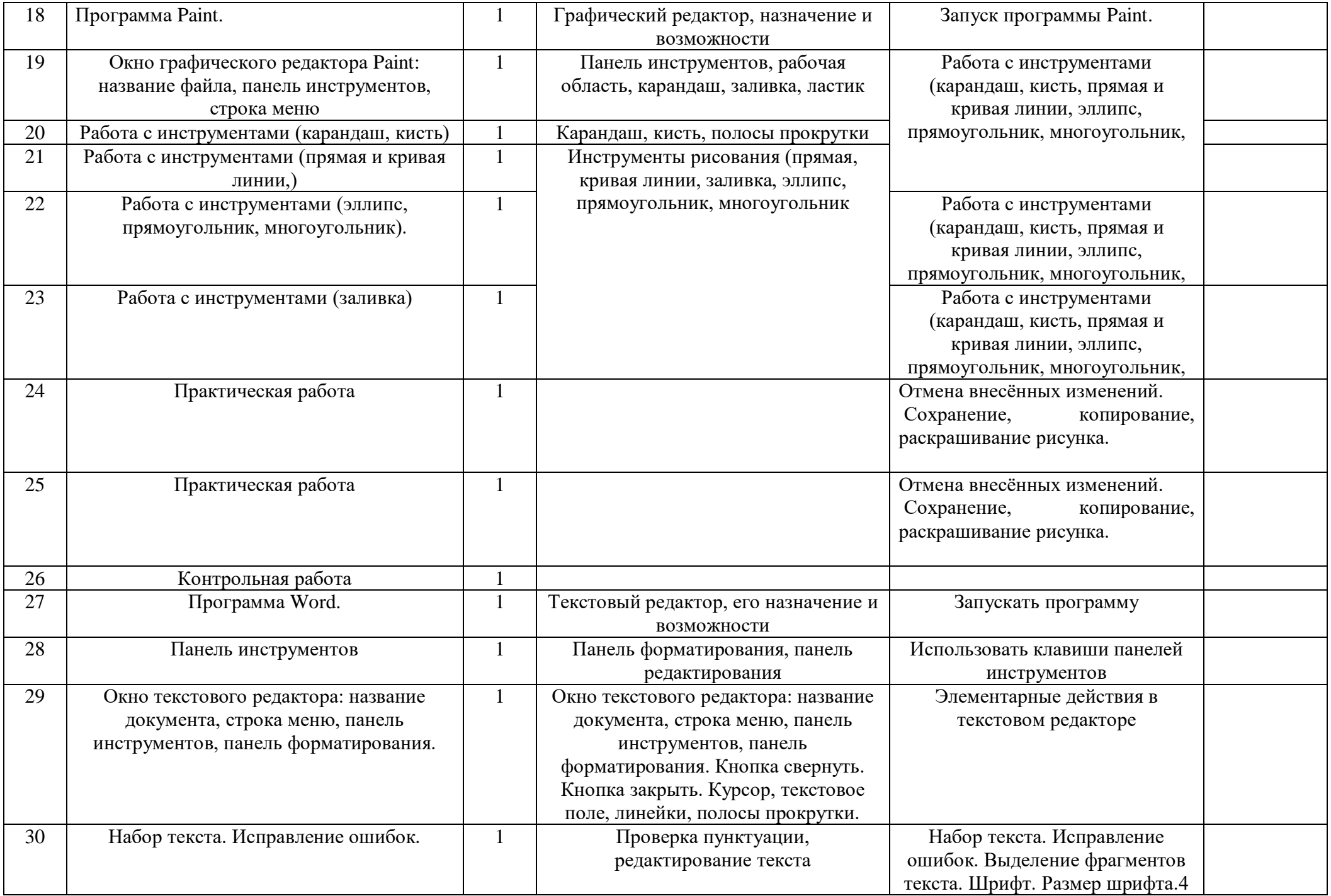

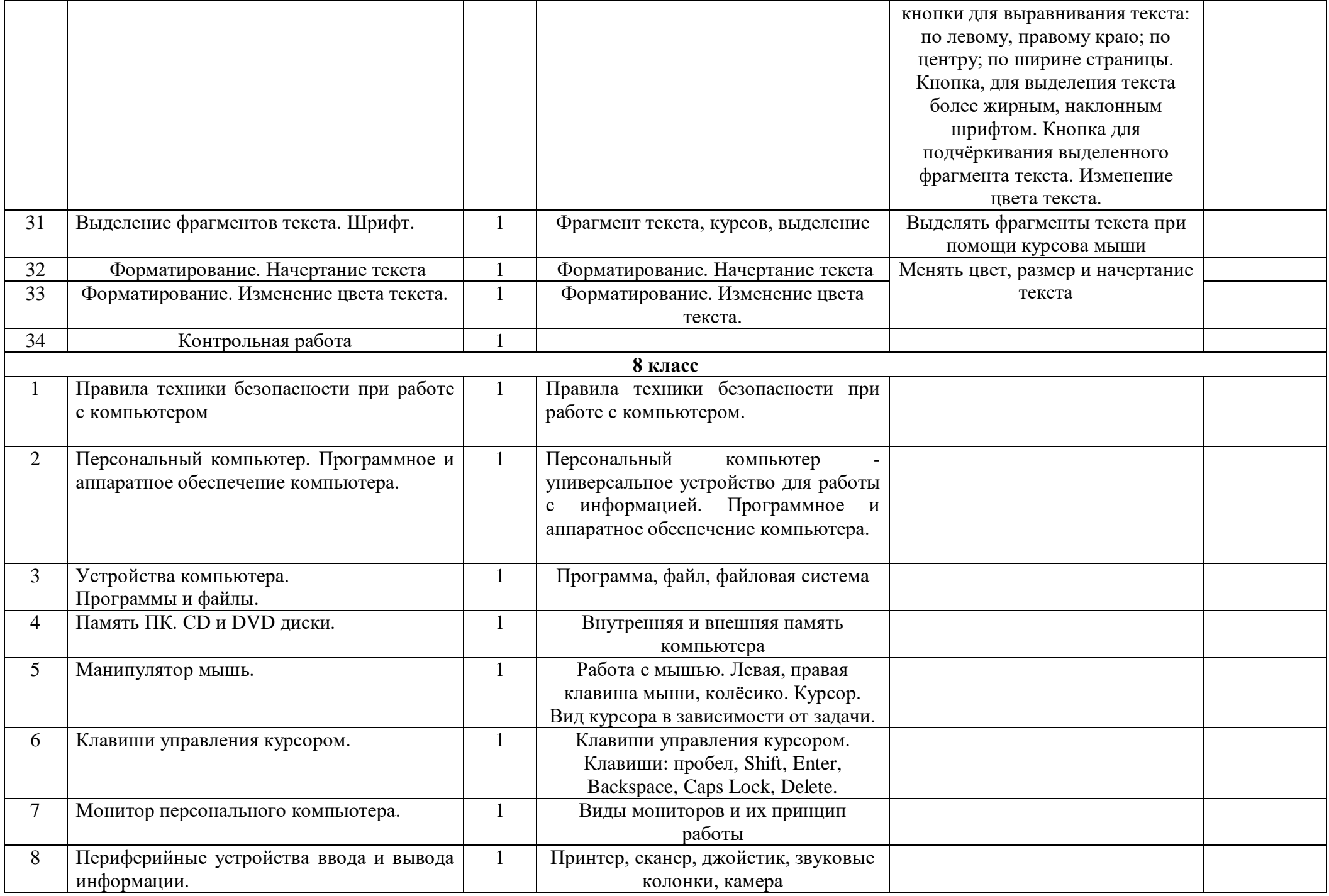

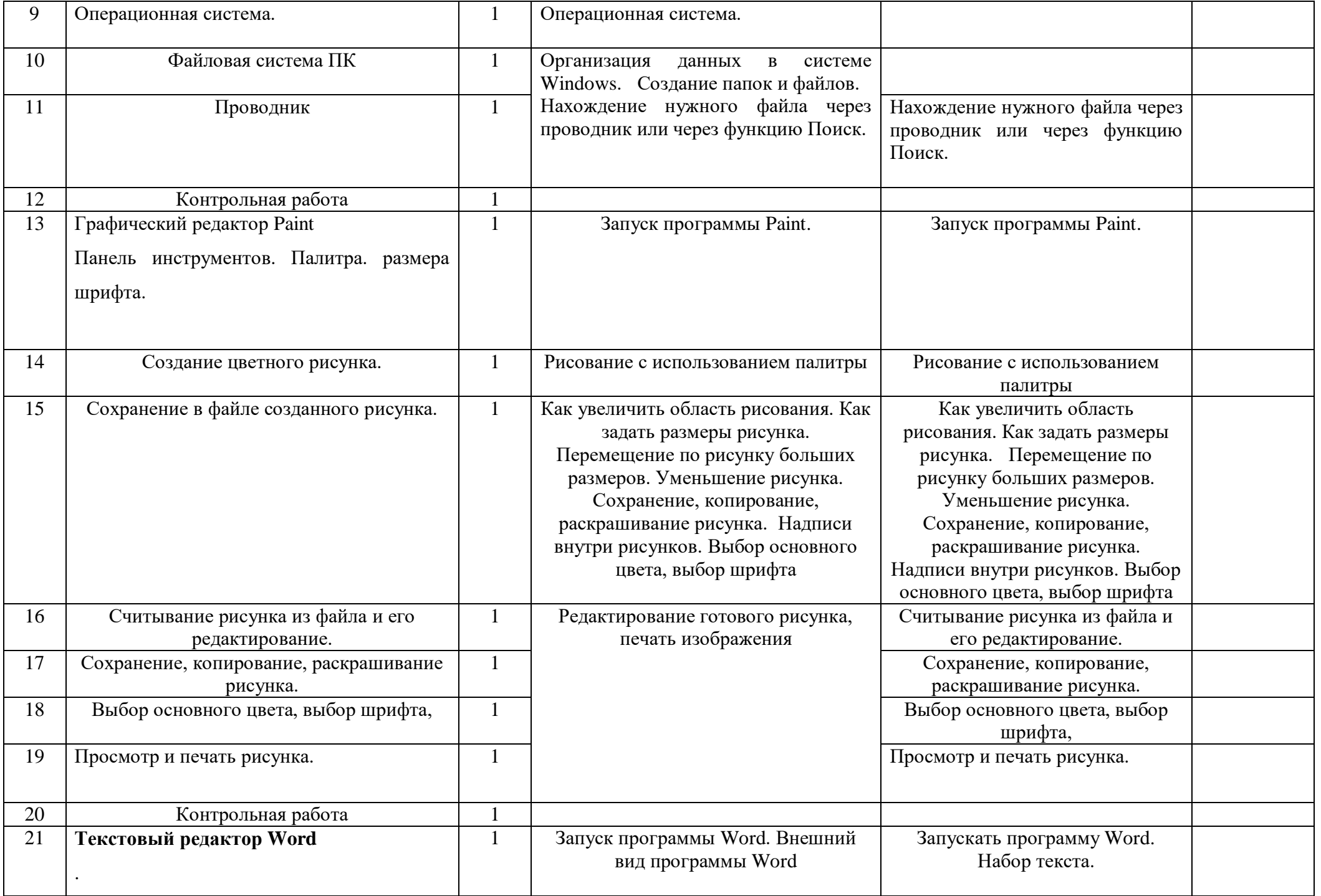

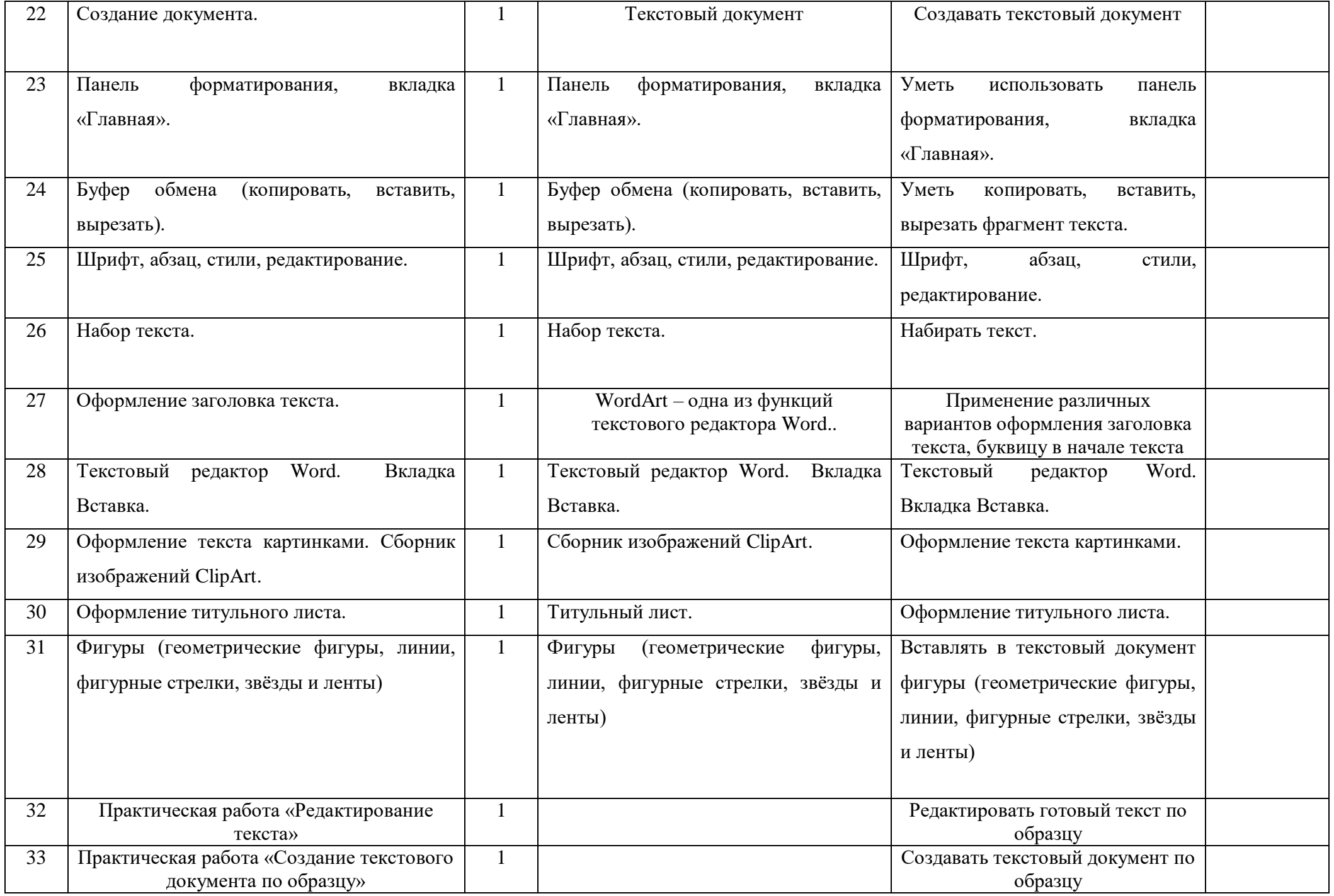

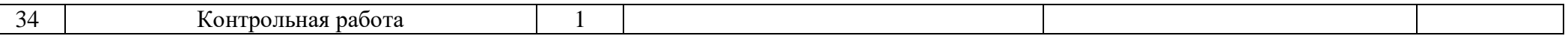

#### **Требования к подготовке школьников в области информатики и ИКТ**

*Учащиеся должны:*

- понимать и правильно применять на бытовом уровне понятия «информация»;
- различать виды информации по способам её восприятия человеком, по формам представления на материальных носителях;
- приводить простые жизненные примеры передачи, хранения и обработки информации в деятельности человека, в живой природе, обществе, технике;
- определять устройства компьютера;
- различать программное и аппаратное обеспечение компьютера;
- запускать программы из меню Пуск;
- уметь изменять размеры и перемещать окна, реагировать на диалоговые окна;
- вводить информацию в компьютер с помощью клавиатуры и мыши;
- уметь применять текстовый редактор для набора, редактирования и форматирования простейших текстов;
- уметь применять простейший графический редактор для создания и редактирования рисунков;
- уметь создавать презентации;
- уметь выполнять вычисления с помощью приложения Калькулятор;
- знать о требованиях к организации компьютерного рабочего места, соблюдать требования безопасности и гигиены в работе со средствами ИКТ;
- уметь работать в локальной сети;
- осуществлять поиск информации в Интернете.

## **Источники информации и средства обучения Учебно-методический комплект**

#### **Литература для учителя**

- Босова Л.Л., Босова А.Ю. Информатика: Учебник для 6 класса. М.: БИНОМ. Лаборатория знаний, 2013.
- Босова Л.Л., Босова А.Ю. Информатика. 5–6 классы : методическое пособие. М.: БИНОМ. Лаборатория знаний, 2013.
- Материалы авторской мастерской Босовой Л.Л. (metodist.lbz.ru/)

#### **Для ученика**

 **Информатика и ИКТ, 9 класс:** дидактическое пособие для школьников, обучающихся по адаптированной образовательной программе / Автор-составитель Т.И. Буянкова. – Красноярск: Краснояр. гос. пед. ун-т им. В.П. Астафьева, 2015. – 64 с.

## **Технические средства обучения**

• Компьютер, OC Windows, MS Offise.

## **Цифровые образовательные ресурсы**

Босова Л.Л., Босова А.Ю. Электронное приложение к учебнику «Информатика. 6 класс»